#### **MISE EN GARDE**

 Le Barreau de Montréal organise de nombreuses activités et conférences à l'intention de ses membres. Certains conférenciers acceptent gracieusement que le Barreau de Montréal publie leurs textes et présentation sur son site Internet au bénéfice de l'ensemble des avocats. Ces textes et documents reflètent l'état du droit au moment de leur présentation et ils ne font l'objet d'aucune mise à jour, sauf indication contraire.Ils ne dispensent pas les avocats qui s'y réfèrent de la lecture de la législation en vigueur.

## Visiocomparution entre le palais de justice de Montréal

et l'établissement de détention de Montréal (Bordeaux)

## **Guide de formationFonctionnement et processus**

Le 13 septembre 2016

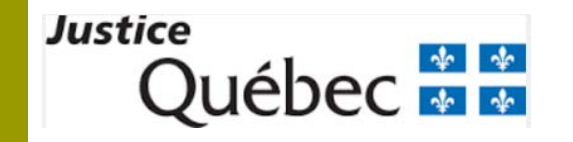

Sécurité publique

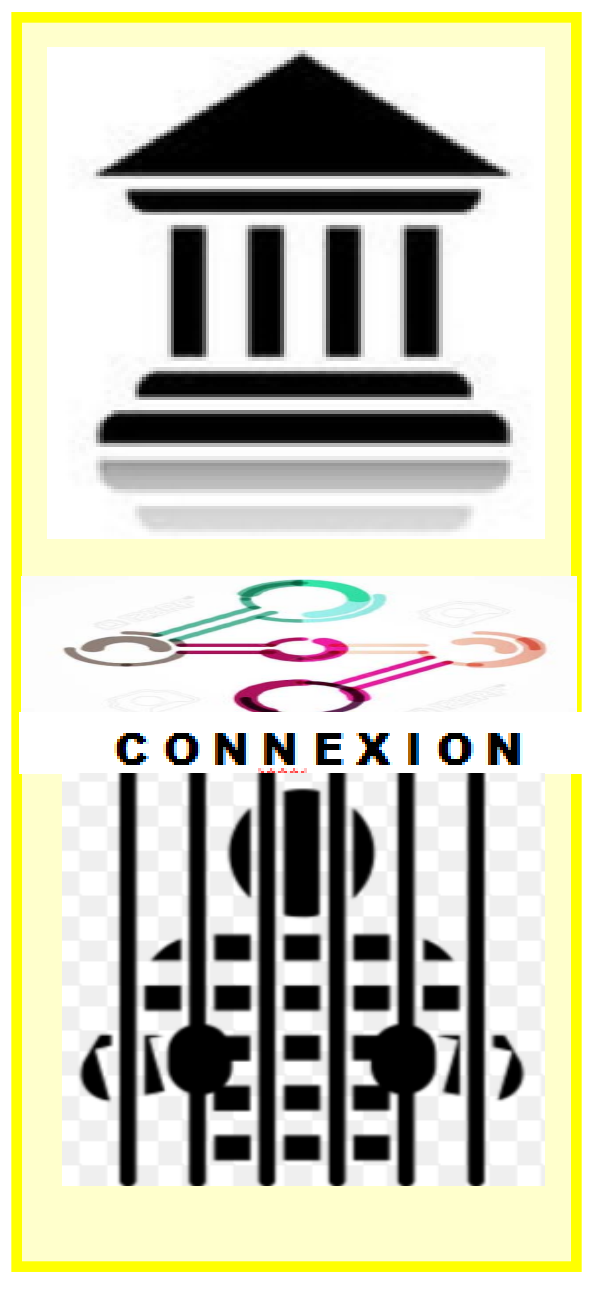

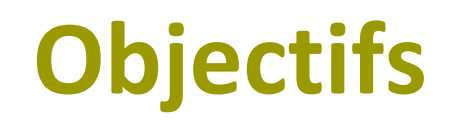

- $\blacktriangleright$  Répondre à une demande des intervenants et de la magistrature pour l'optimisation de l'utilisation de la visioconférence judiciaire tant au niveau criminel et pénal que civil;
- $\blacktriangleright$ Améliorer l'efficacité pour la comparution des prévenus;
- $\blacktriangleright$ Améliorer l'accessibilité à la justice.

# **Portée du projet**

#### Faire comparaître :

- les accusés détenus à Bordeaux pour:
	- $\checkmark$  première comparution (incluant C24);
	- $\checkmark$  arrestation avec mandat suite à un défaut de comparaître;
	- mandat d'arrestation à tous les stades de procédures. ???

# **Les bénéfices**

### **Tangibles**

- ➤ Réduction des délais pour la comparution des prévenus;
- $\sum_{i=1}^{n}$ Amélioration de l'efficacité des activités de la Cour;
- Favorise la sécurité du citoyen à l'intérieur des palais de justice.

### **Intangibles**

- ➤ Diminution des risques de sécurité reliés aux opérations de transport de prévenus;
- ➤ Diminution des délais de transport pour les partenaires;
- $\triangleright$  Accroissement de l'accessibilité à la justice.

# **La visioconférence**

lors de l'audience

- • Un lien de visioconférence entre deux équipements assure la présence des détenus entre la salle d'audience 4.02 et l'établissement de détention;
- • Ce lien est activé pour toute la durée des comparutions et chaque prévenu apparaissant au rôle y défile à tour de rôle;
- • Un deuxième lien physiquement détaché de la salle d'audience est aussi activé durant la comparution pour permettre à l'avocat et à son client de se parler en privé;
- •• L'avocat demande au juge la permission d'utiliser ce 2<sup>è</sup> lien;
- • L'avocat et son client doivent se déplacer dans des salles dédiées aux conversations privées et situées à proximité.

### **Processus – Parler en privé avec son client**

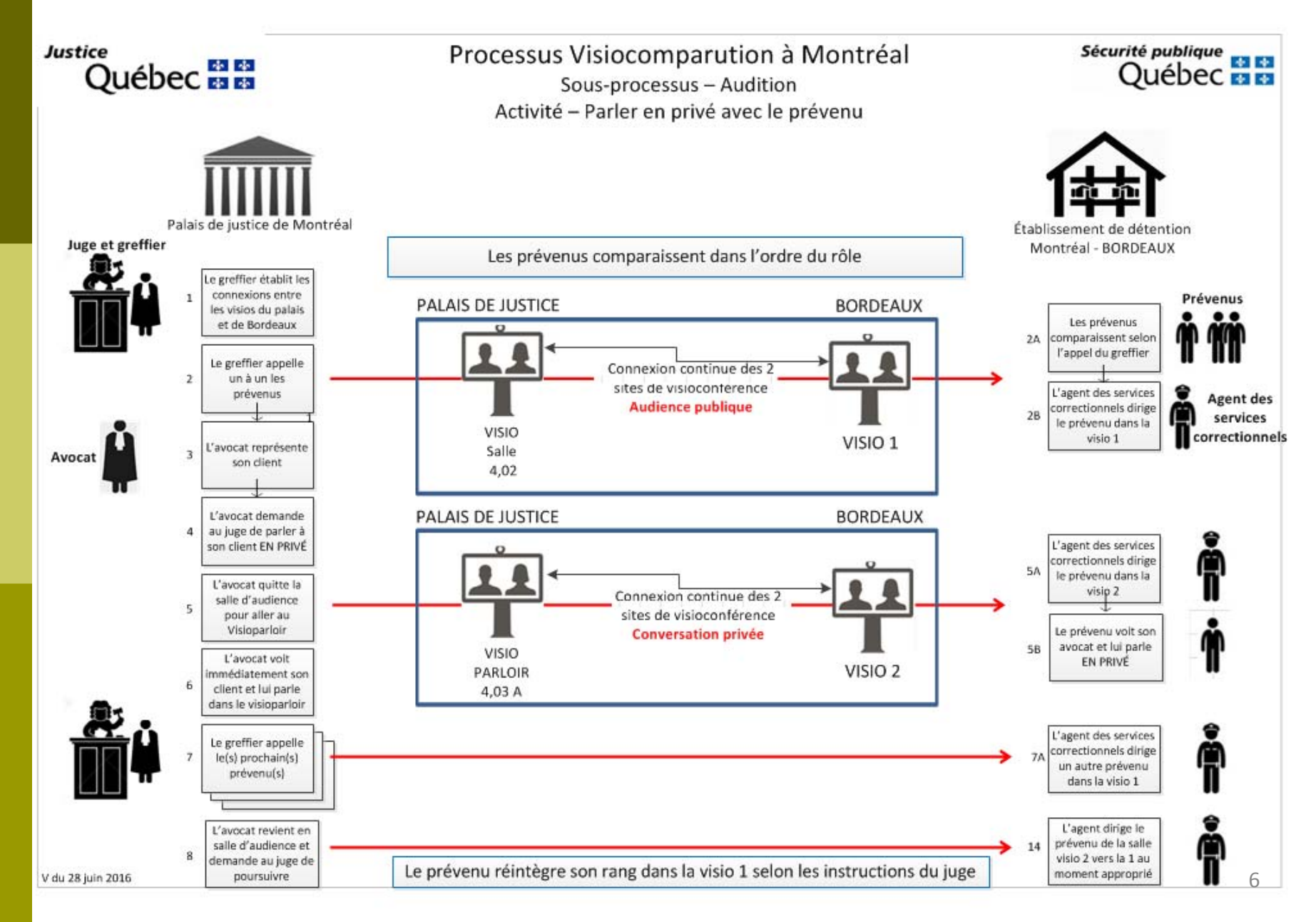

# **Grandes étapes du processus**

### 1 Préparation

- Liste des personnes à comparaître
- Transmission des listes (11h00)
- Ouverture des dossiers et envoi des dénonciations
- Confection du rôle
- Entrevue entre l'avocat et son client (visioconférence)

### 2 Audience

- Test des équipements de visioconférence
- –Connexion du lien principal
- –Connexion du lien privé
- –Comparutions
- –Entrevues privées (si requises)

3 Libération

4 Détention

# **Processus intégré**

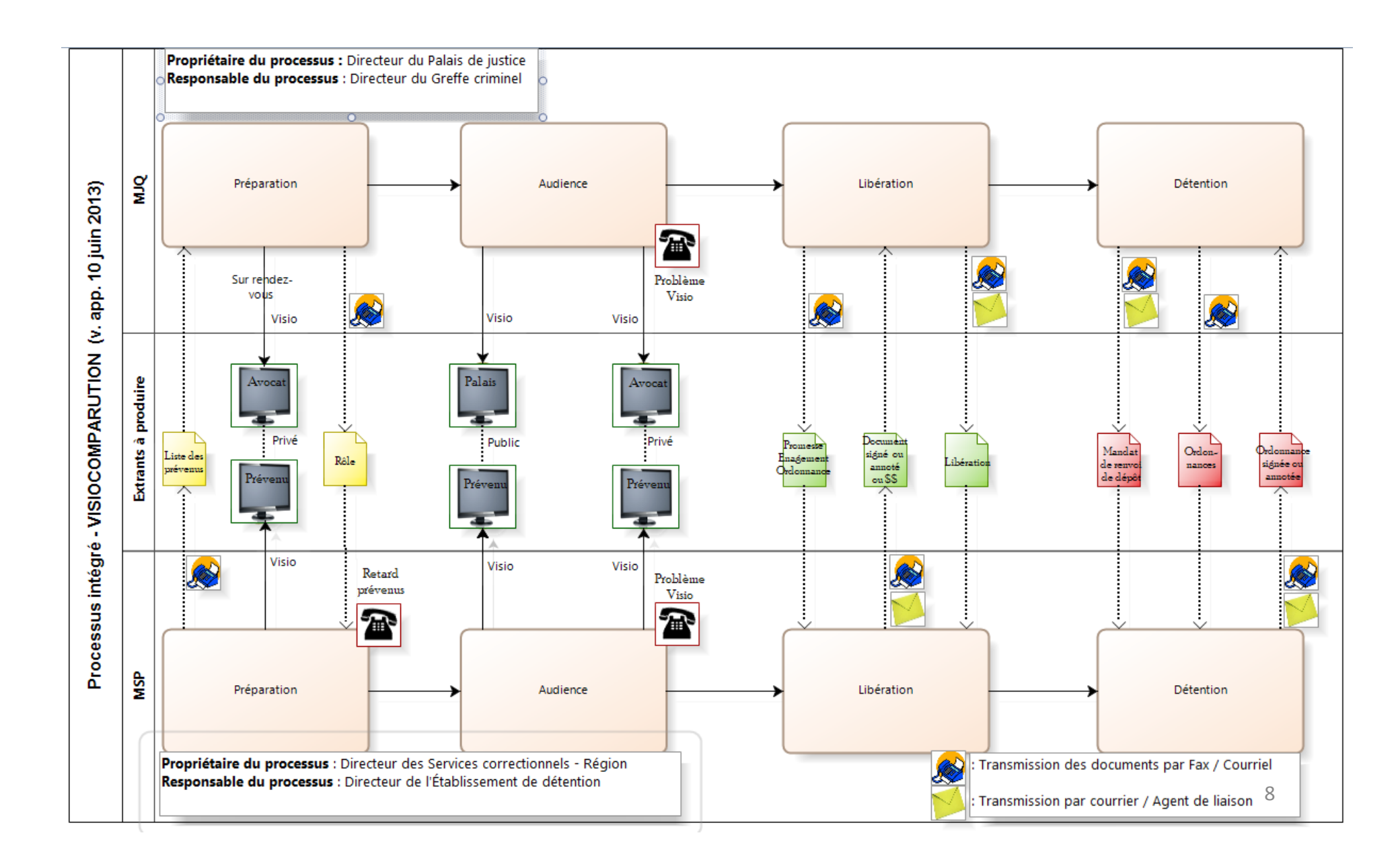

### **1.0 Processus de visiocomparution**

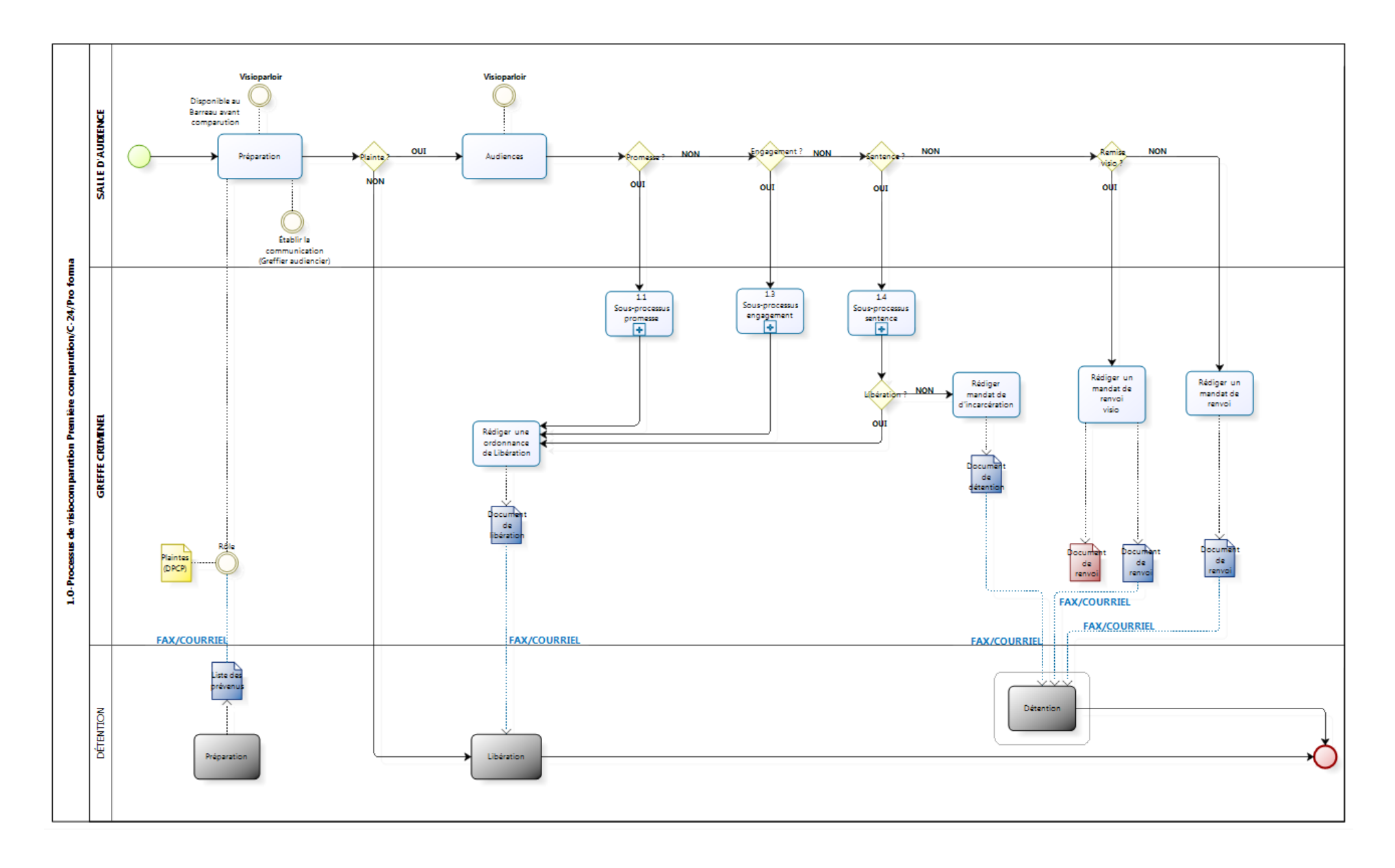

# **Traitement des ordonnances (1)**

- • L'agent du bureau du greffe récupère les dossiers de la Cour au fur et à mesure et procède à la rédaction des ordonnances;
- Les ordonnances sont transmises PAR COURRIEL à l'établissement de détention (boîte commune) avec dans le champ OBJET les informations identifiant un dossier;
- Les ordonnances sont en format PDF.

# **Traitement des ordonnances (2)**

- • Une copie des formulaires de promesses et d'engagement est distribuée aux intervenants;
- Les agents correctionnels font signer les formulaires par les détenus;
- Les formulaires signés sont transmis au greffe par l'agent de liaison;
- Les originaux signés sont déposés au dossier de la Cour.

### **1.1 Sous‐processus ‐ Mise en liberté ‐ Promesse**

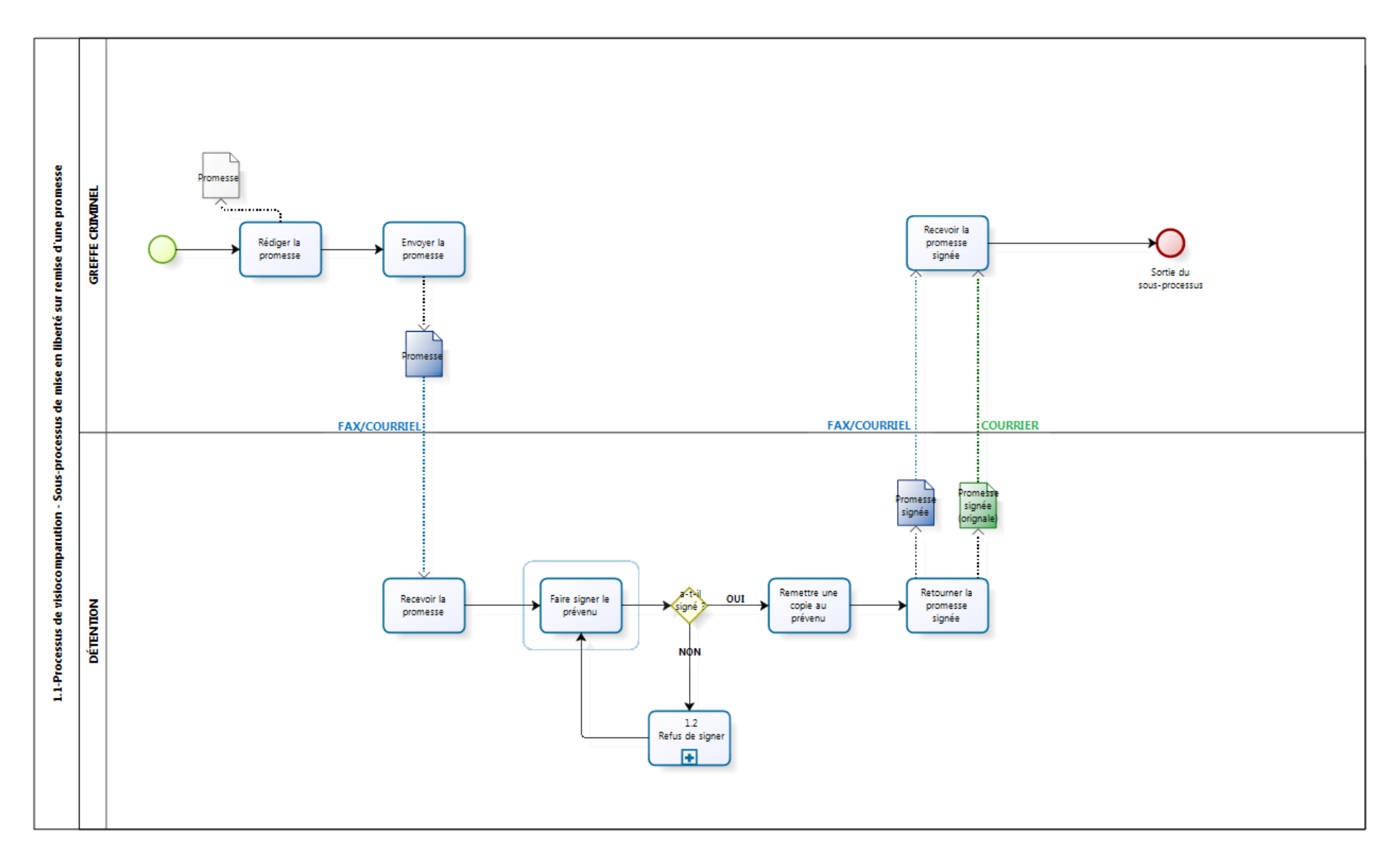

### 1.2 Sous-processus - Refus de signer du prévenu

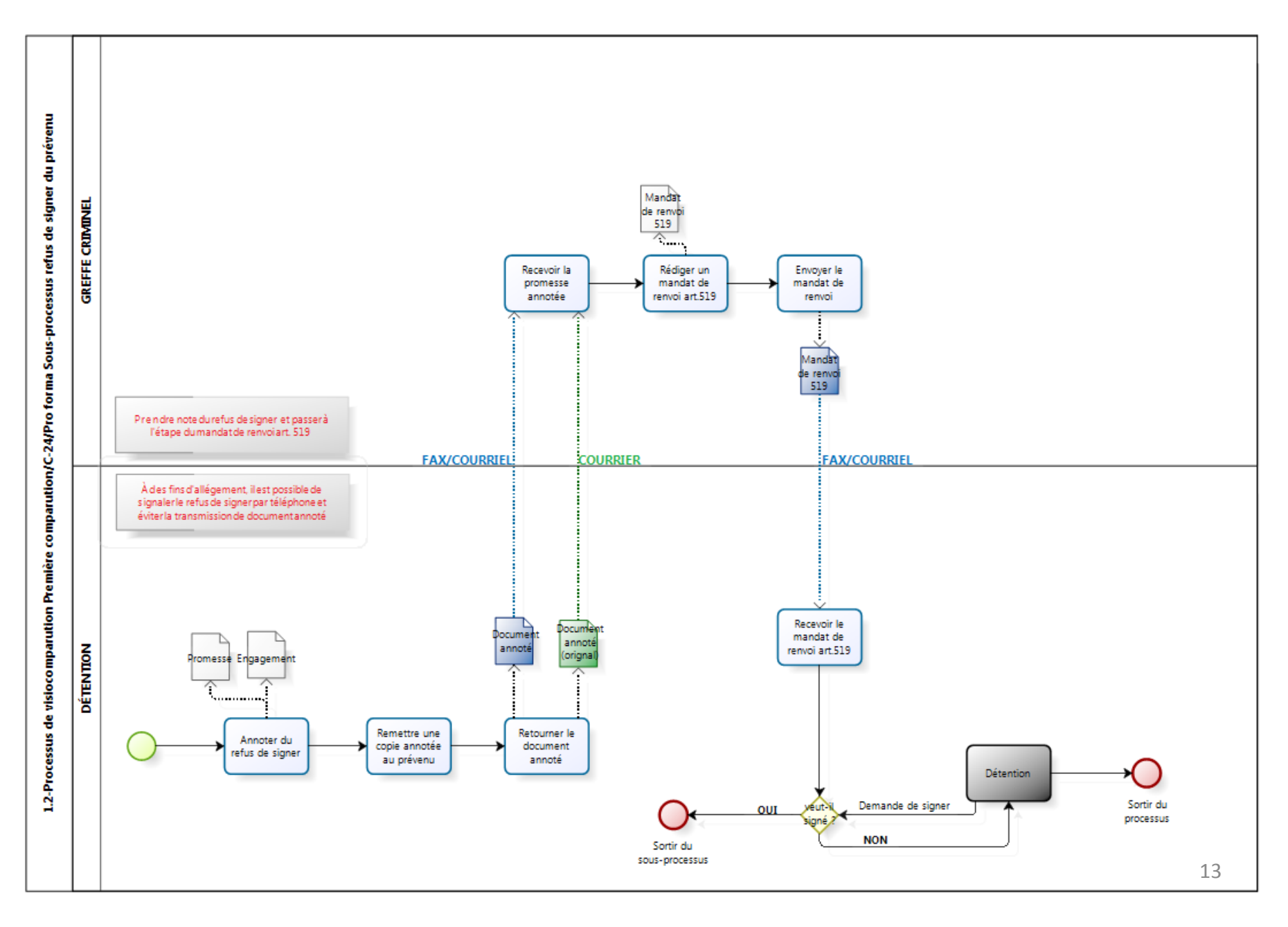

### 1.3 Sous-processus - Mise en liberté - Engagement

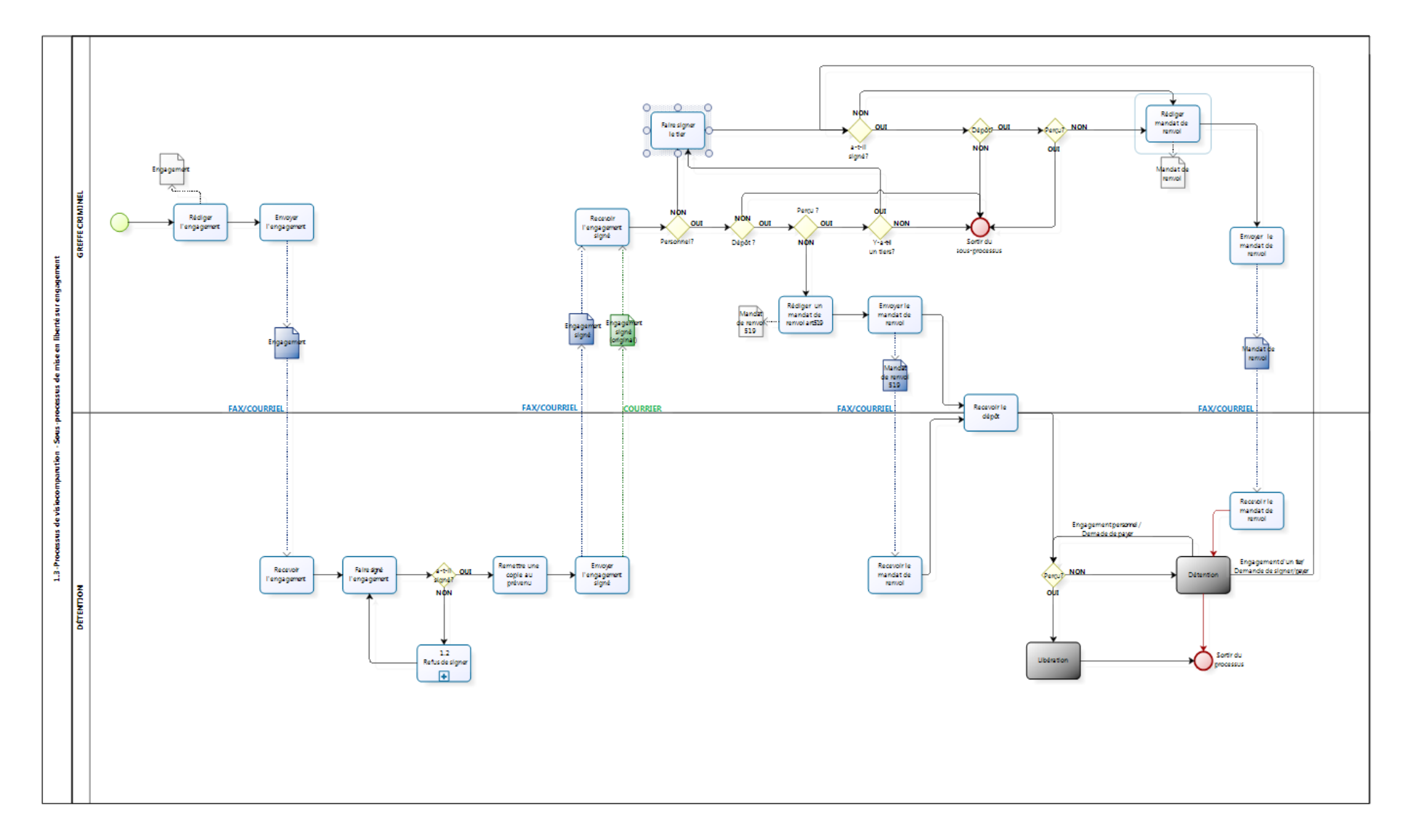

### 1.4 Sous-processus - Sentence

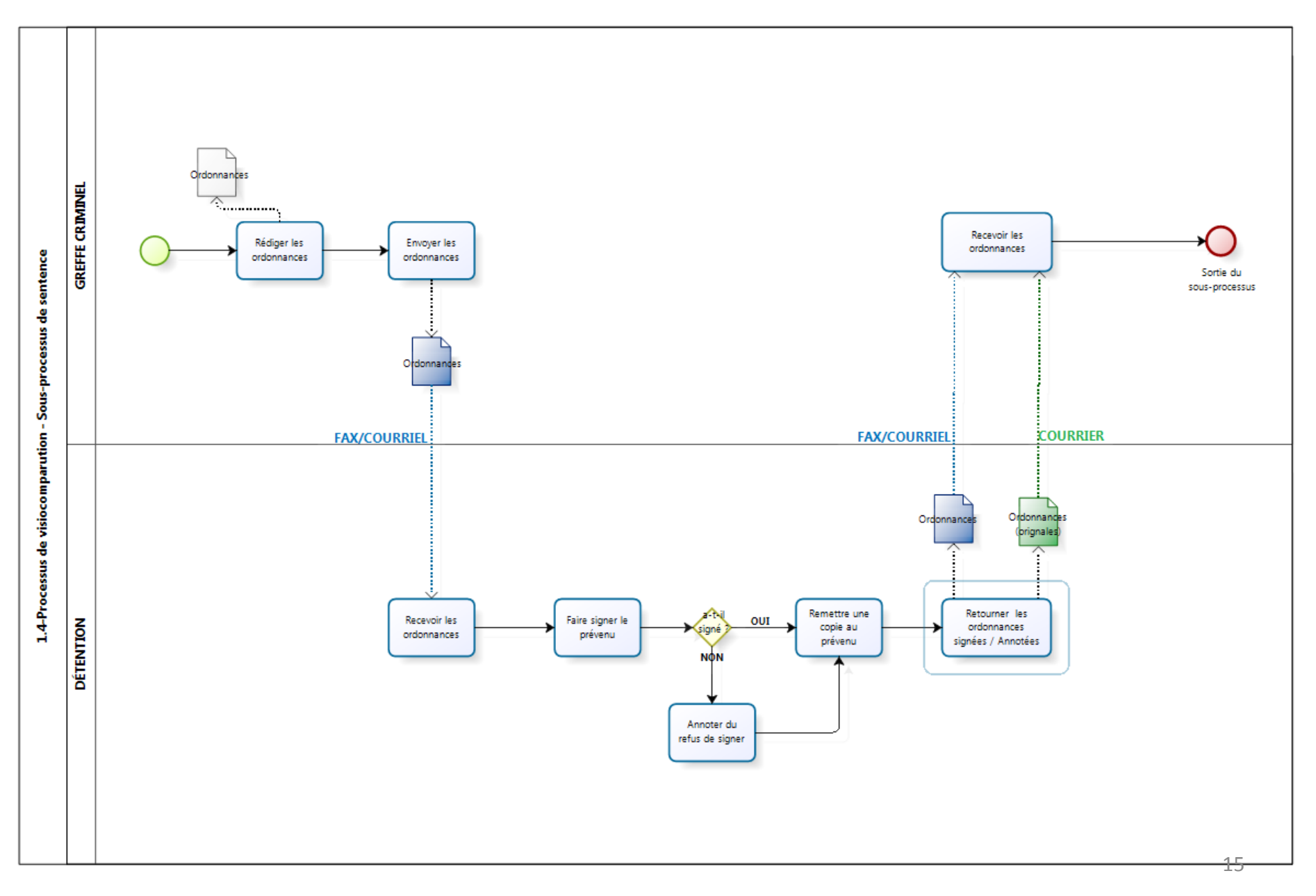

# En résumé

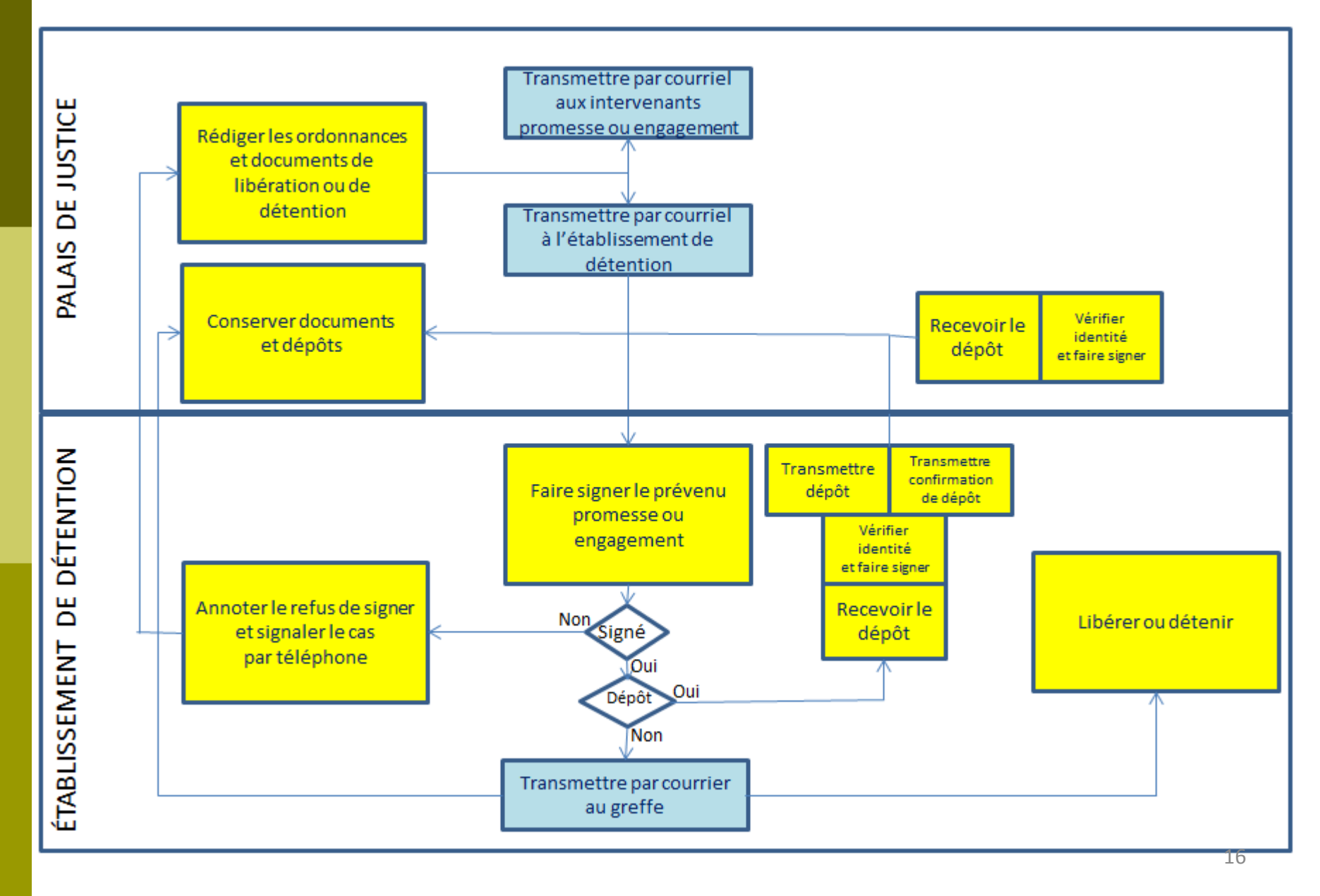

# **Processus de support technique (1)**

- • S'il y <sup>a</sup> un problème technique avec la visioconférence, la greffière:
	- Refait une nouvelle tentative de connexion;
	- Communique par téléphone avec le site distant;
	- Demande au juge un ajournement de l'audience (15 min);
	- Demande une assistance technique (SRAVE‐MJQ IP 51000);
	- Envisage une conférence téléphonique, au besoin.
- • Le SRAVE‐MJQ prend en charge la situation à l'aide de son technicien :
	- Explore avec le greffier les causes du problème;
	- Signale le problème au partenaire;
	- Explore avec les techniciens du partenaire la problématique;
	- Informe le greffier au terme de l'ajournement;
	- Rétablit le service.

# **Processus de support technique (2)**

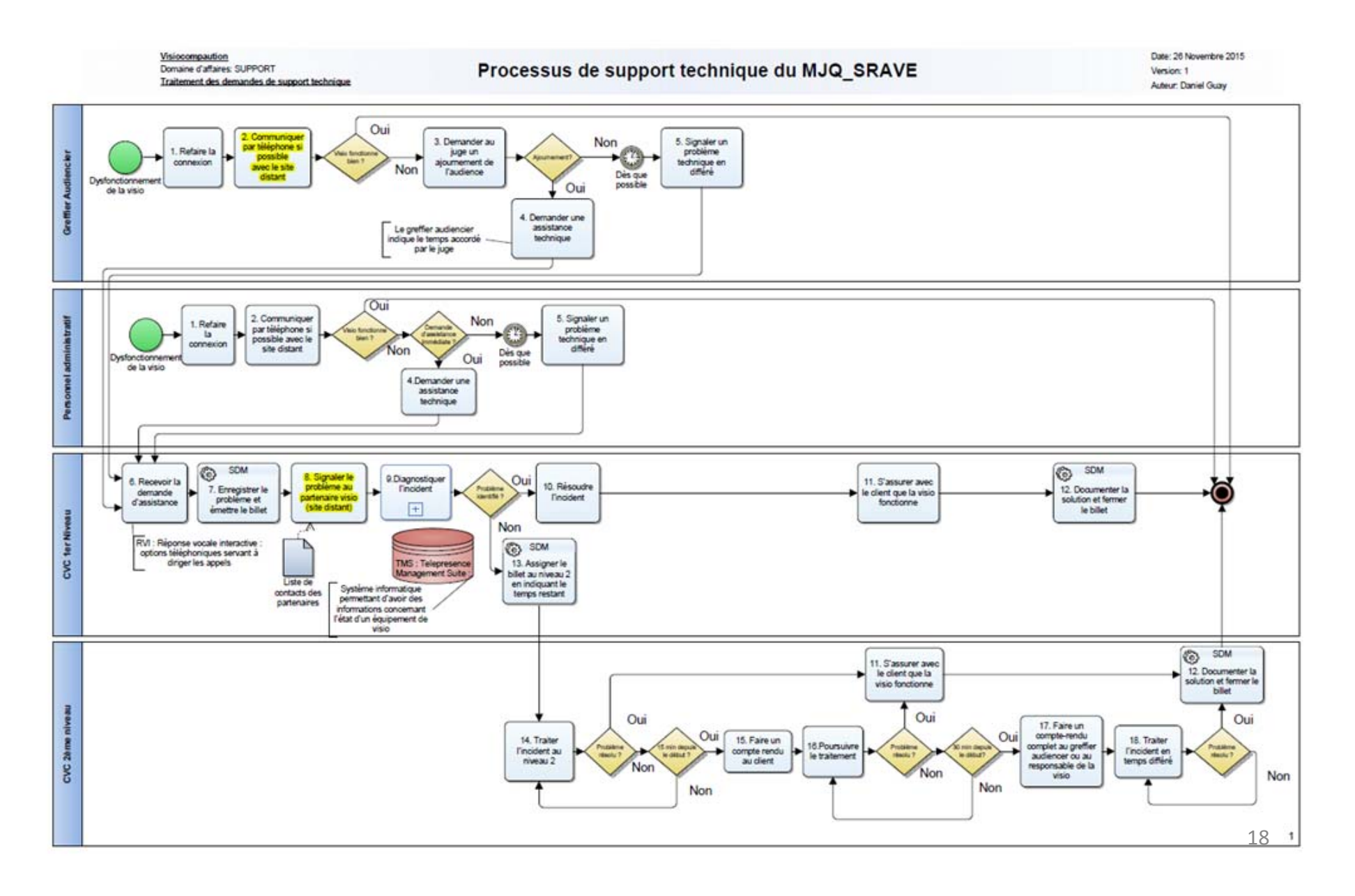

# **Processus de support technique (3)**

- • En cas de problème technique, lors d'une entrevue entre l'avocat de défense et son client (visioparloir), utiliser le téléphone pré programmé pour :
	- Changer d'équipement selon les directives de l'agent correctionnel;
	- Signaler le problème à un technicien du SRAVE MJQ.
- $\bullet$  Heures de services pour le support technique :
	- 8h30 à 16h30.